# 华为云会议

# 会议室连接器用户指南

文档版本 04 发布日期 2024-04-18

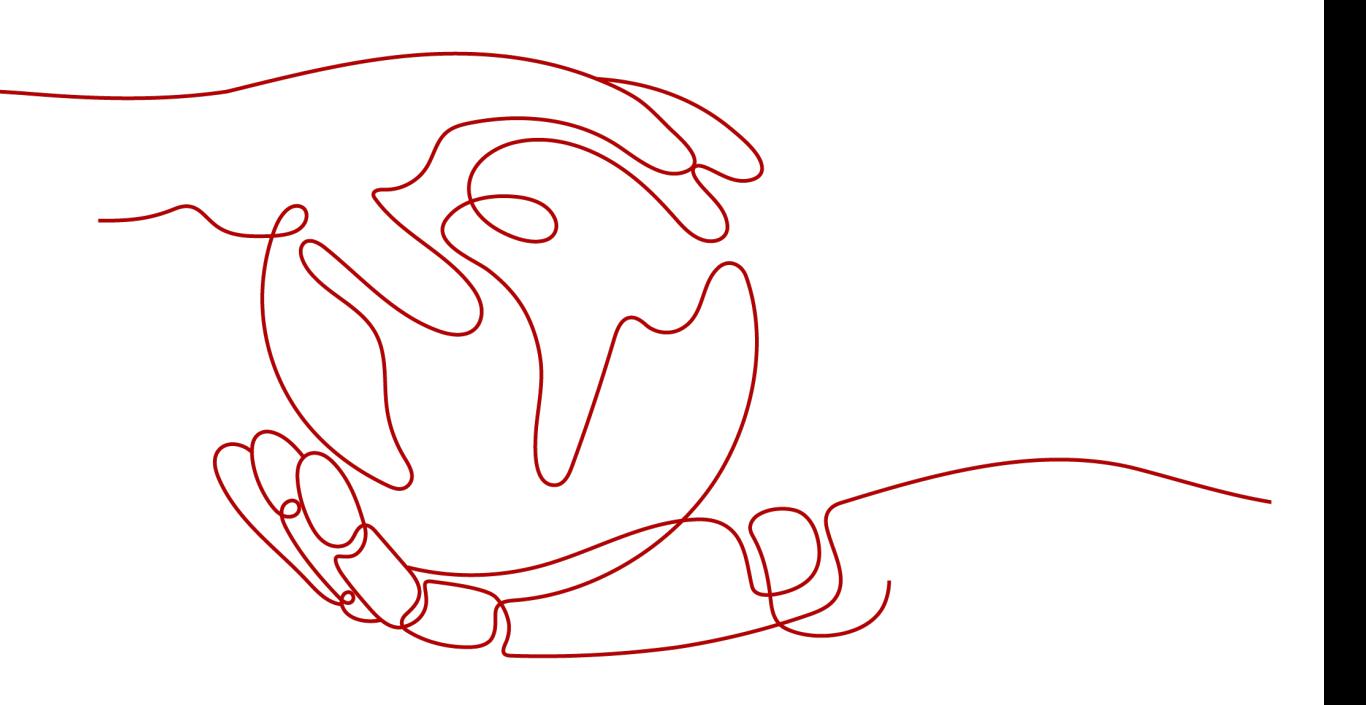

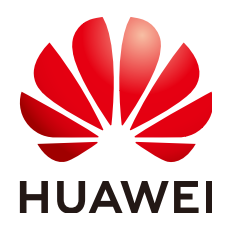

#### 版权所有 **©** 华为技术有限公司 **2024**。 保留一切权利。

非经本公司书面许可,任何单位和个人不得擅自摘抄、复制本文档内容的部分或全部,并不得以任何形式传 播。

#### 商标声明

**、<br>HUAWE和其他华为商标均为华为技术有限公司的商标。** 本文档提及的其他所有商标或注册商标,由各自的所有人拥有。

#### 注意

您购买的产品、服务或特性等应受华为公司商业合同和条款的约束,本文档中描述的全部或部分产品、服务或 特性可能不在您的购买或使用范围之内。除非合同另有约定,华为公司对本文档内容不做任何明示或暗示的声 明或保证。

由于产品版本升级或其他原因,本文档内容会不定期进行更新。除非另有约定,本文档仅作为使用指导,本文 档中的所有陈述、信息和建议不构成任何明示或暗示的担保。

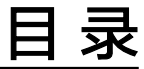

目录

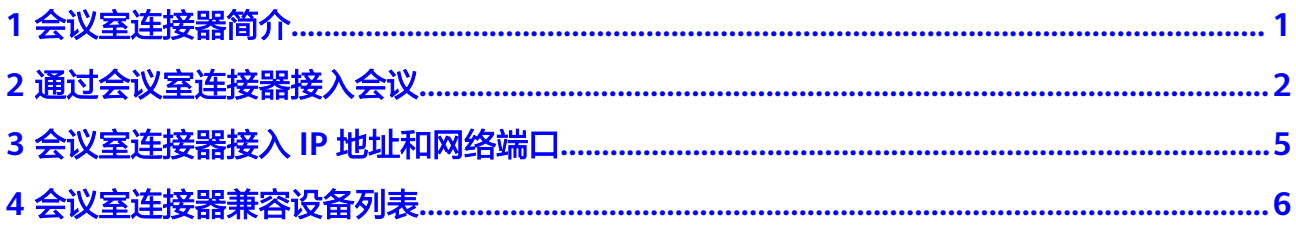

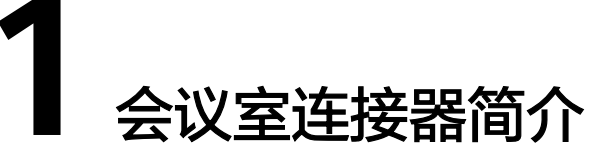

<span id="page-3-0"></span>华为云会议支持专业视频会议终端接入,可使用硬件接入账号实名注册、会议室连接 器匿名接入两种接入方式。

会议室连接器支持SIP和H.323协议,SIP或H.323终端设备可通过呼叫会议室连接器地 址接入华为云会议。

终端设备通过会议室连接器接入会议时需使用企业内的会议室连接器端口并发资源, 用户可按照企业内终端设备同时接入华为云会议的数量峰值进行购买和配置。

<span id="page-4-0"></span>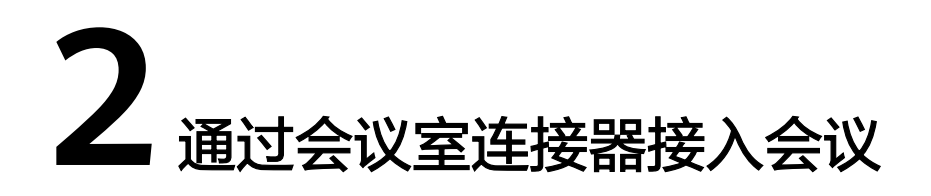

本章节主要介绍终端设备使用会议室连接器接入华为云会议的操作方法。

#### 前提条件

- 终端设备通过会议室连接器接入会议时需使用企业内的会议室连接器端口并发资 源,用户可按照企业内终端设备同时接入华为云会议的数量峰值购买会议室连接 器端口资源,详细操作请参考**如何购买会议套餐**。
- 企业需配置会议室连接器的IP地址和网络端口,详细说明请参考<mark>会议室连接器接</mark> 入**IP**[和网络端口。](#page-7-0)
- 可通过会议室连接器接入华为云会议的终端设备请参考<mark>[会议室连接器兼容设备列](#page-8-0)</mark> [表](#page-8-0)。
- 当前仅支持H.323协议终端设备接入,SIP连接器正在上线准备中,敬请期待。

#### 操作步骤

硬件设备呼叫会议室连接器地址可接入会议,此处以TE20遥控器操作步骤为例。

#### 说明

发起会议呼叫前,请确认硬件设备的默认IP优选协议已设置成H.323。

步骤**1** 在主菜单界面,按遥控器方向键选择"呼叫",按确认键进入快速拨号界面。

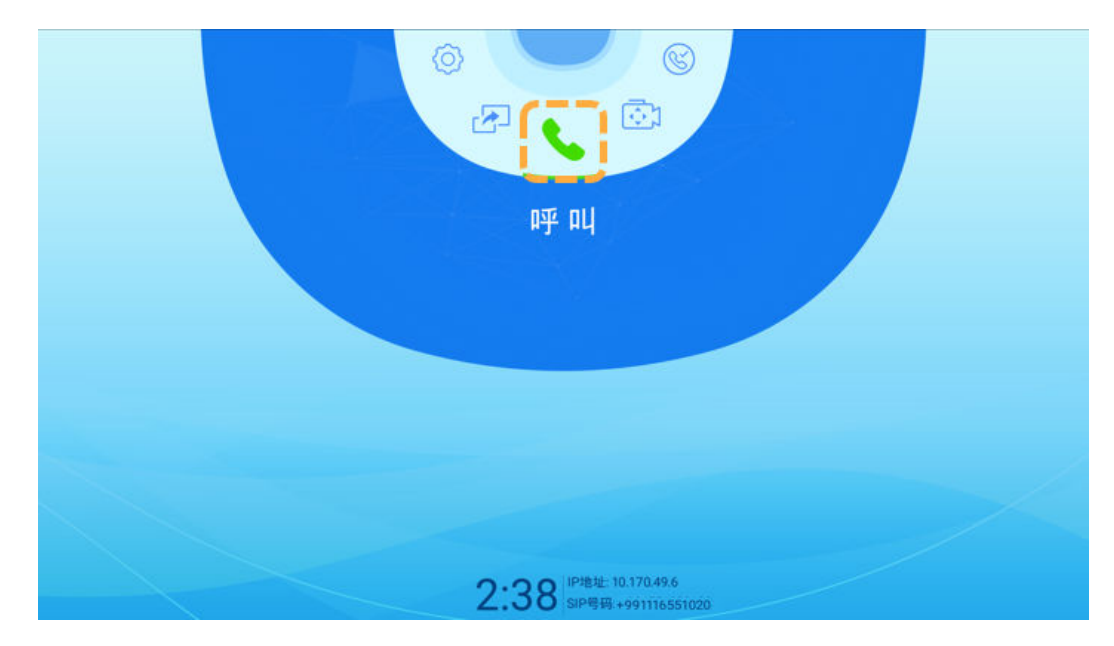

**步骤2** 在界面上输入"会议号@连接器IP地址"或"会议号\*\*会议密码@连接器IP地址"(如 "98749161\*\*12345@120.46.242.66"),按确认键可接入会议。

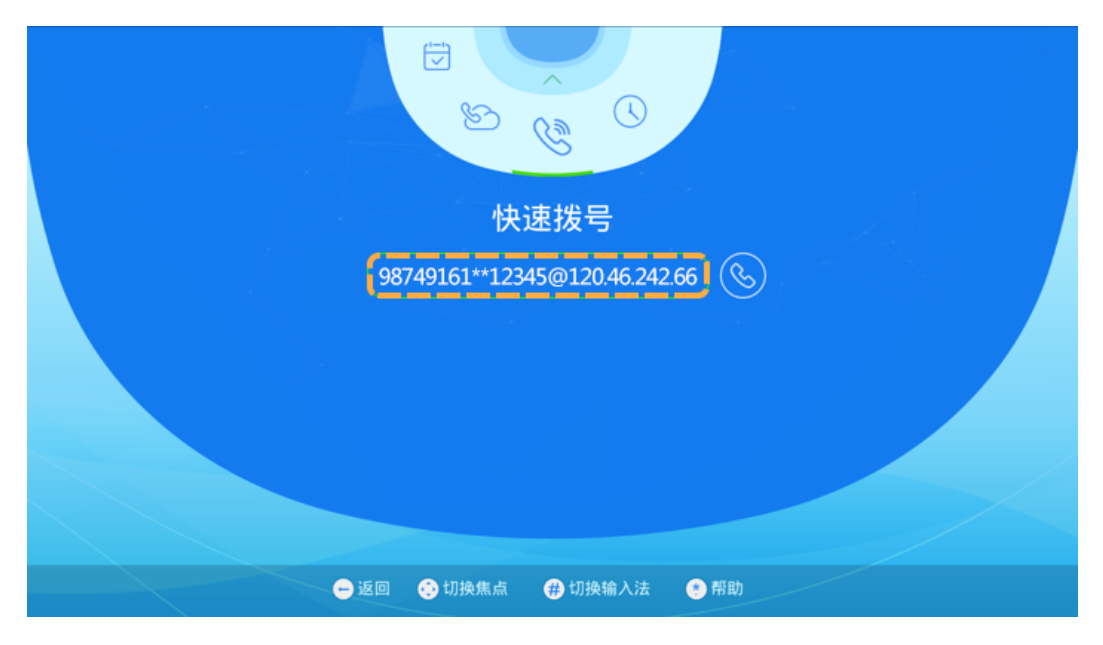

#### 说明

目前仅当会议未设置密码时可通过输入"会议号@连接器IP地址"接入会议。

#### **----**结束

#### 等候室

如果会议已开启等候室,硬件终端接入会议后将先进入等候室,待主持人允许后可进 入会议。

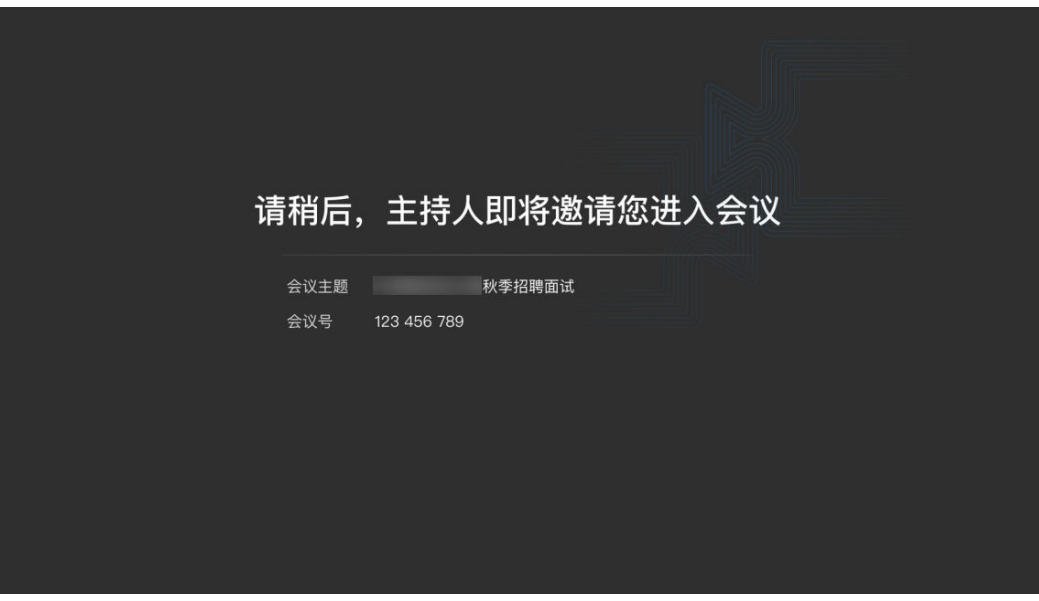

说明

主持人开启等候室及管理等候室成员的详细介绍请参见<mark>等候室(桌面端 )、等候室(移动端 )</mark>。

# <span id="page-7-0"></span>**3** 会议室连接器接入 **IP** 地址和网络端口

## 接入 **IP** 地址

H.323连接器接入点及IP地址如下表所示。

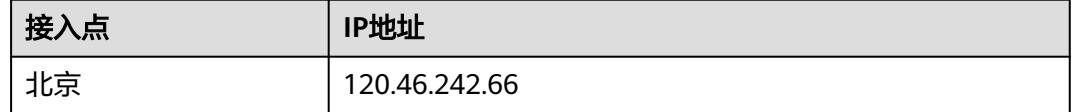

## 网络端口

为支持企业内SIP/H.323硬件终端正常接入华为云会议,需要企业IT管理员开放特定网 络端口。

H.323连接器网络端口开放列表如下所示。

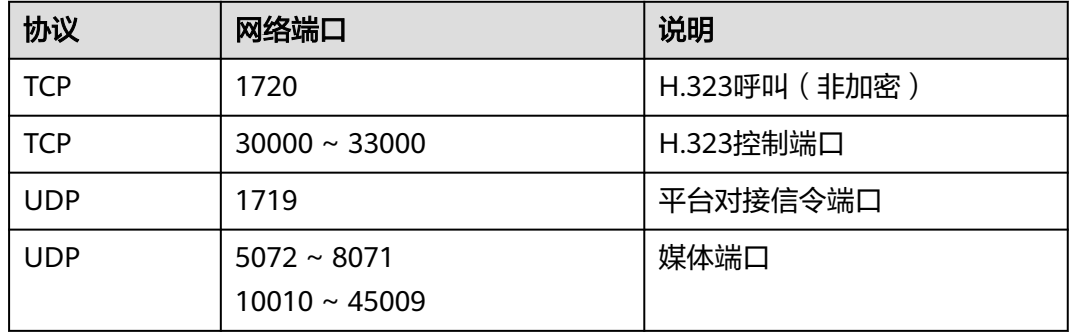

<span id="page-8-0"></span>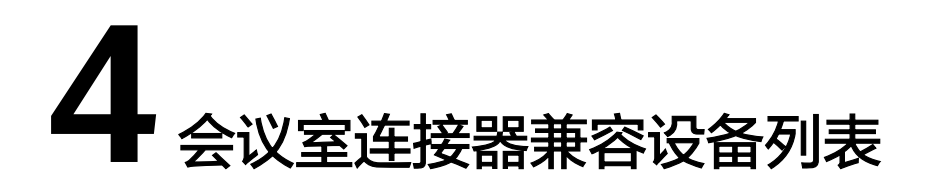

下表所示第三方终端设备已经过华为实验室兼容测试。

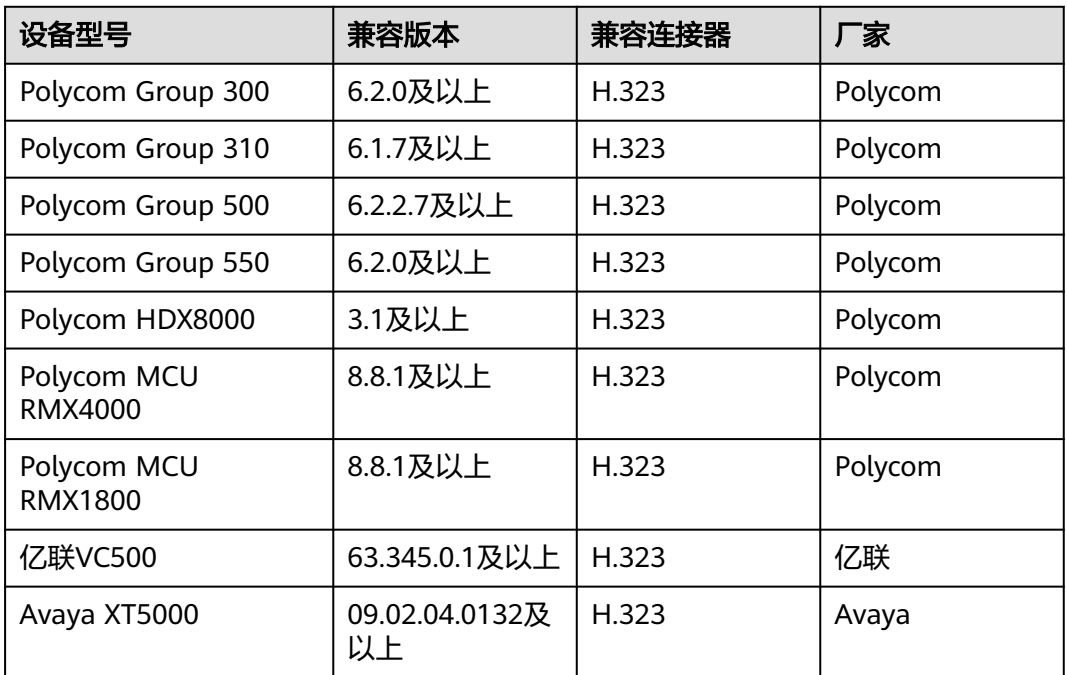